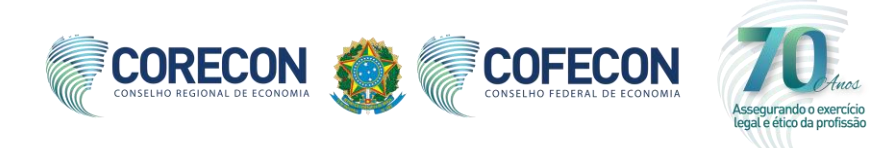

## **Informativo referente ao pleito eleitoral de 2021 nos Conselhos Regionais de Economia**

Prezado(a) Economista,

As eleições nos Corecons ocorrerão **exclusivamente** pela internet, por meio do site [www.votaeconomista.org.br,](http://www.votaeconomista.org.br/) de 27/10/21, a partir das 8h, até as 20h (horário de Brasília) do dia 29/10/21. O pleito elegerá um terço dos conselheiros efetivos e suplentes dos Conselhos Regionais de Economia - Corecons, além de um delegado-eleitor efetivo e um suplente para as eleições do Cofecon.

# **Atualização cadastral garante a sua participação no processo eleitoral do Sistema**

A partir do dia 21 de outubro os eleitores deverão acessar o site [www.votaeconomista.org.br](http://www.votaeconomista.org.br/) e, seguindo algumas rápidas instruções, gerar a sua senha de votação. Para fins de validação deste processo, os eleitores receberão um link de autenticação via e-mail ou SMS **previamente** cadastrados, motivo pelo qual é indispensável que seus dados sejam atualizados junto ao Corecon.

O processo eleitoral é totalmente seguro e verificado por auditores externos, de forma a assegurar legitimidade, transparência e confiabilidade em todas as etapas. O site foi adaptado para diferentes dispositivos, como celulares, computadores e tablets, facilitando o registro dos votos em qualquer lugar com acesso à internet. Ao votar, você, economista, fortalece a profissão e garante representatividade nos Corecons, no trabalho de defesa dos interesses da sociedade e dos profissionais que atuam de forma legitima e responsável.

### **Quem poderá votar em 2021**

Podem votar todos os economistas registrados nos Corecons que estejam em dia com as anuidades e débitos de qualquer natureza junto ao Corecon. Além disso, os economistas precisam atualizar os dados cadastrais, junto aos Corecons, até o dia **15 de outubro**.

### **Passo a passo para criar a sua senha de votação**

- 1) Acesse o site www.votaeconomista.org.br e selecione a opção "**Obter minha senha de votação"**.
- 2) Leia o Termo de Consentimento, em conformidade com a Lei Geral de Proteção de Dados, e selecione a opção **"Concordo"**. Informe o número do CPF e em seguida selecione a opção **"Não sou um robô".** Clique então em **"Iniciar criação de senha"**.
- 3) Na tela da confirmação positiva, responda às perguntas apresentadas conforme seus dados cadastrados no Corecon.
- 4) Selecione a opção desejada (e-mail ou telefone celular) para receber o link de validação para a geração da sua senha de votação.
- 5) Ao receber o link, acesse-o em um navegador de internet, escolha a senha de sua preferência e clique em **"Confirmar"**. Informe o CPF e em seguida a opção **"Não sou um robô"**. Por fim, marque a opção **"Criar minha senha"**. Essa será sua senha definitiva para o processo de votação. Caso perca ou necessite trocar a sua senha, retorne ao item 1 e repita o processo. No período de votação, de 27 a 29 de outubro, após a criação da senha, você será direcionado diretamente para a cédula de votação.

Faça diferença! Participe e exerça seu direito ao voto no Sistema Cofecon/Corecons.

## **Comissão Eleitoral**